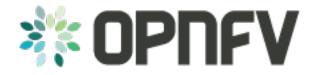

# **DOMINO API DOCUMENTATION**

Release draft (b13a4ea)

**OPNFV** 

### CONTENTS

| 1 | Using domino-cli Client | 3 |
|---|-------------------------|---|
| 2 | Interactive CLI mode    | 5 |
| 3 | Indices and tables      | 7 |

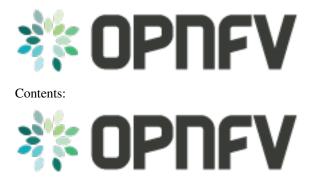

CONTENTS 1

2 CONTENTS

**CHAPTER** 

ONE

### **USING DOMINO-CLI CLIENT**

#### Prerequisites:

- 1. Make sure that domino-cli.py is in +x mode.
- 2. Change directory to where domino-cli.py, DominoClient.py and DominoServer.py are located or include file path in the PATH environment variable.
- 3. Start the Domino Server:

```
./DominoServer.py --log=debug
```

4. Start the Domino Client:

```
./DominoClient.py -p <portnumber> --log=debug
```

Note1: The default log level is WARNING and omitting –log option will lead to minimal/no logging on the console Note2: domino\_conf.py file includes most of the default values

• Registration Command

#### Command line input:

```
./domino-cli.py register
```

This message has the following fields that are automatically filled in.

```
Message Type (= REGISTER)

DESIRED UDID (= if not allocated, this will be assigned as Unique Domino ID)

Sequence Number (=incremented after each RPC call)

IP ADDR (= IP address of DOMINO Client to be used by DOMINO Server for future RPC Calls to this client TCP PORT (= TCP port of DOMINO Client to be used by DOMINO Server for future RPC Calls to this client Supported Templates (= Null, this field not used currently)
```

· Heart Beat Command

#### Command line input:

```
./domino-cli.py heartbeat
```

This message has the following fields that are automatically filled in.

```
Message Type (= HEART_BEAT)
UDID (= Unique Domino ID assigned during registration)
Sequence Number (=incremented after each RPC call)
```

· Label and Template Type Subscription Command

#### DOMINO API DOCUMENTATION, Release draft (b13a4ea)

```
./domino-cli.py subscribe -l <labelname> -t <templatetype>
```

Note that -l can be substituted by –label and -t can be substituted by –ttype.

More than one label or template type can be subscribed within the same command line as comma separated labels or template types

```
./domino-cli.py subscribe -l <label1>,<label2>,<labeln> -t <ttype1>,<ttype2>,<ttypen>
```

To subscribe more than one label or template type, one can also repeat the options -l and -t, e.g.:

```
./domino-cli.py subscribe -l <label1> -l <label2> -l <labeln> -t <ttype1> -t <ttype2> -t <ttypen>
```

It is safe to call subscribe command multiple times with duplicate labels.

This message has the following fields that are automatically filled in.

```
Message Type (= SUBSCRIBE)

UDID (= Unique Domino IDassigned during registration)

Sequence Number (=incremented after each RPC call)

Template Operation (= APPEND)

Label Operation (= APPEND)
```

The following fields are filled in based on arguments passed on via -l/-label and -t/-ttype flags

**Subscribe RPC also supports options for label using** —lop=APPEND/DELETE/OVERWRITE and for supported template types using —top=APPEND/DELETE/OVERWRITE.

When unspecified, the default is APPEND. DELETE deletes existing labels (template types) specified in the current call via key -l/-label (-t/-ttype). OVERWRITE removes the current set of labels (template types) and sets it to the new set of values passed in the same RPC call.

```
Supported Template Types
Supported Labels
```

Template Publishing Command

```
./domino-cli.py publish -t <toscafile>
```

Note that -t can be substituted by -tosca-file.

If -t or -tosca-file flag is used multiple times, the last tosca file passed as input will be used. This usage is not recommended as undefined/unintended results may emerge as the Domino client will continue to publish.

This message has the following fields that are automatically filled in.

```
Message Type (= SUBSCRIBE)

UDID (= Unique Domino IDassigned during registration)

Sequence Number (=incremented after each RPC call)

Template Type (= TOSCA)

Template File
```

Note: Current version of the code has a hardcoded CLI port number, so no two Domino Clients can be run in the same port name space.

**CHAPTER** 

**TWO** 

## **INTERACTIVE CLI MODE**

To enter this mode, start Domino Client with interactive console option set as true, i.e., -iac=true:

```
./DominoClient -p <portnumber> --iax=true --log=DEBUG
```

The rest of the API calls are the same as in the case of using domino-cli.py except that at the prompt there is no need to write domino-cli.py, e.g.,:

```
>>register
>>heartbeat
>>subscribe -l <label1> -t <ttype1>
>>publish -t <toscafile>
```

The interactive CLI mode is preferred for manual, single host testing (i.e., all domino clients and servers run in the same machine).

Revision:

Build date: June 06, 2016

| DOMINO API DOCUMENTATION, Release draft (b13a4ea) |  |  |  |  |  |  |  |  |
|---------------------------------------------------|--|--|--|--|--|--|--|--|
|                                                   |  |  |  |  |  |  |  |  |
|                                                   |  |  |  |  |  |  |  |  |
|                                                   |  |  |  |  |  |  |  |  |
|                                                   |  |  |  |  |  |  |  |  |
|                                                   |  |  |  |  |  |  |  |  |
|                                                   |  |  |  |  |  |  |  |  |
|                                                   |  |  |  |  |  |  |  |  |
|                                                   |  |  |  |  |  |  |  |  |
|                                                   |  |  |  |  |  |  |  |  |
|                                                   |  |  |  |  |  |  |  |  |
|                                                   |  |  |  |  |  |  |  |  |
|                                                   |  |  |  |  |  |  |  |  |
|                                                   |  |  |  |  |  |  |  |  |
|                                                   |  |  |  |  |  |  |  |  |
|                                                   |  |  |  |  |  |  |  |  |
|                                                   |  |  |  |  |  |  |  |  |
|                                                   |  |  |  |  |  |  |  |  |
|                                                   |  |  |  |  |  |  |  |  |
|                                                   |  |  |  |  |  |  |  |  |
|                                                   |  |  |  |  |  |  |  |  |
|                                                   |  |  |  |  |  |  |  |  |
|                                                   |  |  |  |  |  |  |  |  |
|                                                   |  |  |  |  |  |  |  |  |
|                                                   |  |  |  |  |  |  |  |  |
|                                                   |  |  |  |  |  |  |  |  |
|                                                   |  |  |  |  |  |  |  |  |
|                                                   |  |  |  |  |  |  |  |  |
|                                                   |  |  |  |  |  |  |  |  |

| CHAPTER | 2 |
|---------|---|
|---------|---|

# **THREE**

# **INDICES AND TABLES**

• search

Revision:

Build date: June 06, 2016